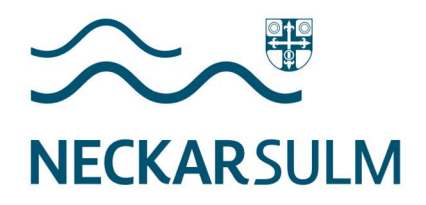

# Informationsblatt zum virtuellen Bauamt (ViBa) bzw. zur "Digitalen Baugenehmigung"

Die Stadt Neckarsulm nutzt das virtuelle Bauamt (ViBa) als Übertragungsplattform für die Einreichung der Bauanträge. Ebenso soll über das ViBa mit dem Antragssteller kommuniziert und die Baugenehmigung übermittelt werden.

#### Anmeldung:

Vor Nutzung des ViBa ist eine Anmeldung seitens der Bauherrschaft und des Entwurfsverfassers (z. B. Architekt, Bauingenieur, Handwerksmeister) erforderlich. Aufgrund von gesetzlichen Änderungen ist ein Anmeldeverfahren mit substanziellem Vertrauensniveau "hoch" erforderlich. Für Privatpersonen ist hierfür ein BundID Konto mit Authentifizierung durch den Online-Ausweis oder ein ELSTER Zertifikat notwendig. Unternehmen authentifizieren sich über ein Unternehmenskonto.

Die Registrierung der BundID oder des Unternehmenskonto ist einmalig durchzuführen. Sie können sich dann landesweit mit dieser Zugangsberechtigung bei allen Baurechtsbehörden, welche mit dem virtuellen Bauamt arbeiten anmelden.

Wichtig ist jedoch, dass jede Baurechtsbehörde über individuelle Zugangslinks verfügt. Das ViBa der Stadt Neckarsulm ist über folgenden Link erreichbar

# https://bw.digitalebaugenehmigung.de/neckarsulm/

# Anmeldung für Privatpersonen

Privatpersonen melden sich mit dem BundID Konto an. Das Konto ist kostenfrei und kann entweder mit einem ELSTER Zertifikat (wird für die elektr. Steuererklärung benötigt oder kann kostenfrei angefordert werden) oder der Onlinefunktion des Personalausweises erstellt werden. Weitere Infos hierzu finden Sie unter

# www.id.bund.de/de

Auf dieser Seite wird u.a. auch die Möglichkeit einer Konto-Erstellung mit Benutzername und Passwort angeboten. Dies ist in diesem Fall nicht ausreichend, da das erforderliche Vertrauensniveau für die Nutzung des ViBa damit nicht erfüllt wird. Des Weiteren kann Ihnen als Bauherr weder der Genehmigungsbescheid noch der Gebührenbescheid zugestellt werden und eine Kommunikation zwischen der Baurechtsbehörde und Ihnen als Bauherr wird nicht unterstützt.

# Konto erstellen - mit ELSTER Zertifikat - www.id.bund.de/de/registration/Elster

• Das ELSTER Zertifikat besitzen Sie bereits, wenn Sie Ihre Steuererklärung online einreichen. Sie benötigen für die Kontoerstellung nur dieses Zertifikat und die E-Mailadresse, welche für ELSTER genutzt wird

• Login mit Zertifikatsdatei und zugehörigem Passwort

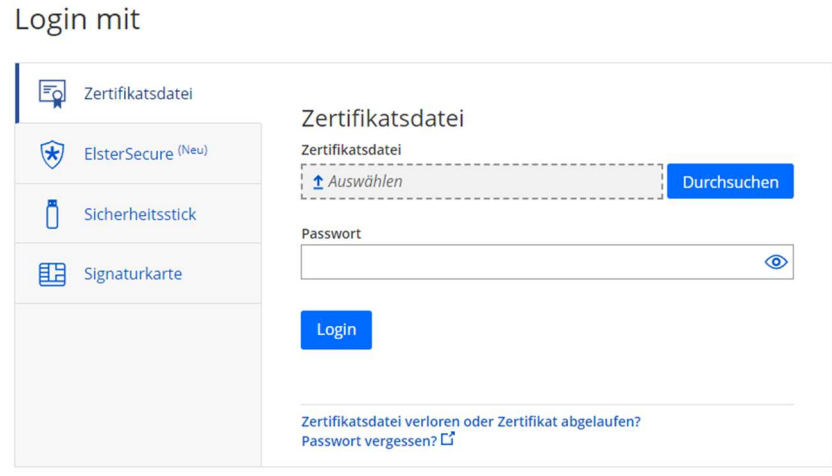

• Anweisungen auf der Homepage befolgen

#### Konto erstellen - mit Online-Ausweis - www.id.bund.de/de/registration/eID

- Wenn Ihr Ausweis für die Onlinefunktion freigeschalten ist, ansonsten muss dies bei der Meldebehörde noch gemacht werden
- · Sie benötigen hierfür den Ausweis mit Onlinefunktion sowie den persönlichen PIN, ein Smartphone oder Kartenlesegerät sowie die AusweisApp
- Anweisungen auf der Homepage befolgen

#### Anmeldung für Unternehmen

#### Mein Unternehmenskonto (MUK)

- In diesem Zusammenhang gelten Sie als Unternehmen, sobald Sie selbstständig tätig sind und eine Steuernummer (nicht Steuer ID) haben. Hierzu zählen in diesem Fall bspw. auch Freie Architekten, Kleinunternehmer, Entwurfsverfasser mit kleiner Bauvorlageberechtigung wie z.B. Techniker oder Handwerksmeister.
- Hinweis: Die Steuer-ID wird jedem Bürger in Deutschland schon bei der Geburt zugeteilt und ist ein Leben lang gültig. Die Steuernummer dagegen erhält man mit der Abgabe der ersten Steuererklärung oder durch die Anmeldung einer Freiberuflichkeit bzw. eines Gewerbes.
- Für die Bauantragstellung empfiehlt sich eine von der Steuererklärung unabhängige  $\bullet$ ELSTER-Zertifikatsdatei anzufordern. Ein Unternehmer kann durchaus mehrere dieser Zertifikatsdateien besitzen, bspw. nach Abteilungen getrennt. Das Unternehmenskonto auf ELSTER-Basis ist kostenfrei – ein Zugang kann unter www.elster.de/eportal/registrierung-auswahl beantragt werden.
- Nach ca. 10 Tagen erhalten Sie einen Brief mit weiteren Informationen zum  $\bullet$ Download des ELSTER-Zertifikats und zur Vergabe eines Passwortes.
- Daher empfiehlt es sich diese ELSTER Zertifikatsdatei schon im Vorfeld zu beantragen,  $\bullet$ auch wenn momentan kein Bauantrag eingereicht werden soll.
- Liegt Ihnen die Zertifikatsdatei vor, können Sie Ihr Unternehmenskonto (MUK) auf  $\bullet$ info.mein-unternehmenskonto.de anlegen. Bitte folgen Sie hier den Anweisungen auf der Internetseite. Sie werden Schritt für Schritt durch die Anmeldung geführt.

Mit diesem Unternehmskonto bzw. der BundID können Sie sich dann auf der Plattform ViBa / Digitale Baugenehmigung der Stadt Neckarsulm anmelden und diese nutzen.

#### Ansprechpartner bei Fragen

Zunächst möchten wir Sie bitten, sich anhand der auf der Homepage der Stadt Neckarsulm zur Verfügung gestellten Anleitungen anzumelden und den Antrag einzureichen. Sollten Sie nicht weiterkommen, dürfen Sie sich gerne melden und wir versuchen Ihnen weiterzuhelfen.

Stadt Neckarsulm Bauverwaltungsamt

Frau Haas Frau Schmidt

julia.haas@neckarsulm.de stephanie.schmidt@neckarsulm.de

07132 35-2112 07132 35-2108